# **Przelewy24 - Intégration**

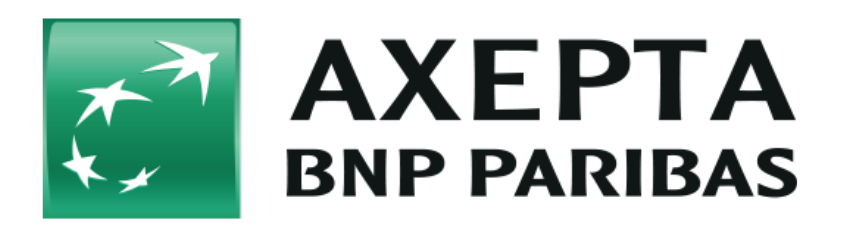

#### **Table des matières**

- [Przelewy24](#page-0-0)
	- <sup>o</sup> [Informations générales sur Przelewy24](#page-0-1)
	- <sup>o</sup> [Schéma de déroulement du processus](#page-0-2)
- [Interface plateforme de paiement](#page-1-0)
	- o [Paiement avec Przelewy24 via l'interface de formulaire de la plateforme de paiement](#page-1-1) [Note de crédit avec référence](#page-3-0)
- [Traitement Batch via l'interface](#page-4-0)

## <span id="page-0-0"></span>**Przelewy24**

## <span id="page-0-1"></span>Informations générales sur Przelewy24

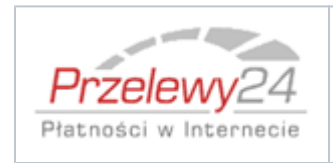

Przelewy24 est une banque en ligne pour la Pologne. Ce système utilise l'authentification bancaire en ligne pour une imputation de compte en temps réel. Przelewy 24 est pris en charge par 18 grandes banques et atteint 95 % des clients polonais des banques en ligne. Ce système ne présente aucune limite de transaction et guide directement les acheteurs jusqu'au traitement du paiement, via l'environnement de la banque en ligne.

### Schéma de déroulement du processus

<span id="page-0-2"></span>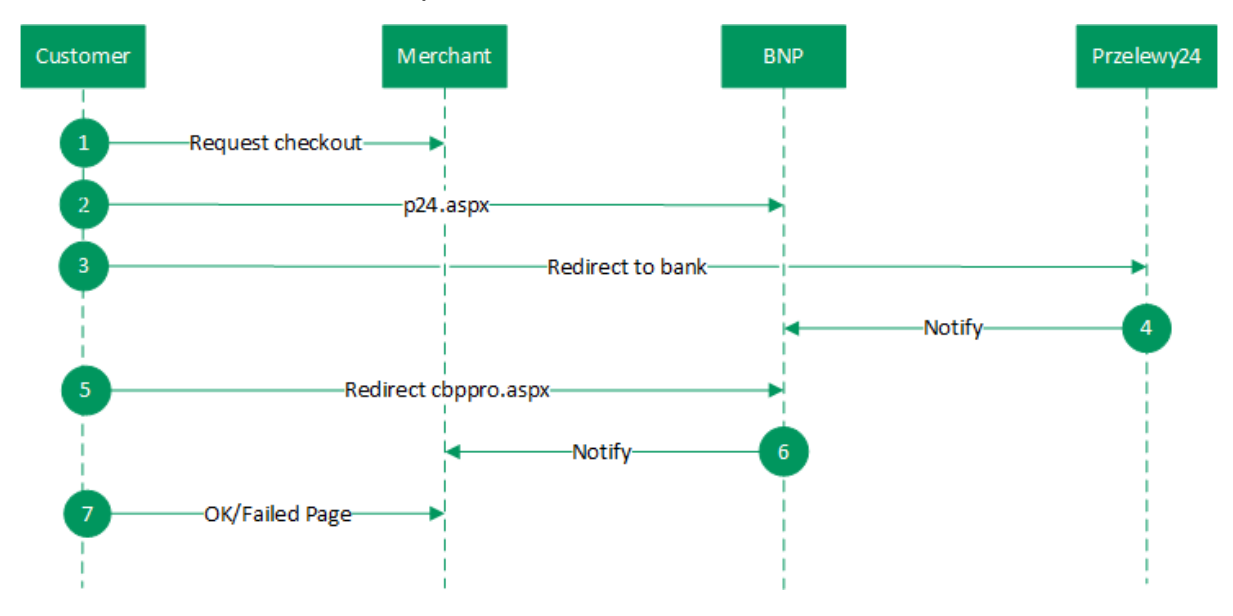

## <span id="page-1-0"></span>**Interface plateforme de paiement**

Formats des données :

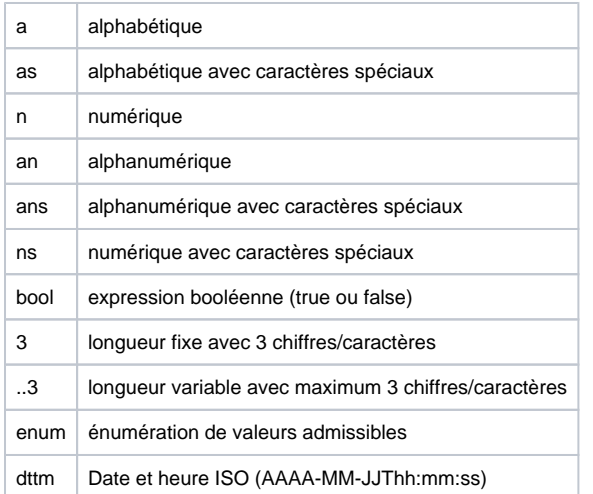

#### Abréviations :

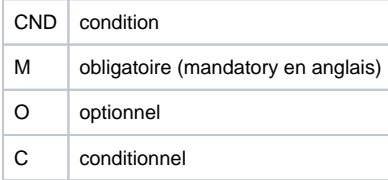

**Remarque :** Veuillez noter que les noms des paramètres peuvent être en majuscules ou en minuscules.

### <span id="page-1-1"></span>Paiement avec Przelewy24 via l'interface de formulaire de la plateforme de paiement

Pour procéder à un paiement Przelewy24 en Pologne à l'aide d'un formulaire de le plateforme de paiement, appelez l'adresse URL ci-dessous :

<https://paymentpage.axepta.bnpparibas/p24.aspx>

**Remarque :** Pour des raisons de sécurité, plateforme de paiement rejette toutes les demandes de paiement contenant des erreurs de formatage. Veuillez par conséquent utiliser le type de données correct pour chaque paramètre.

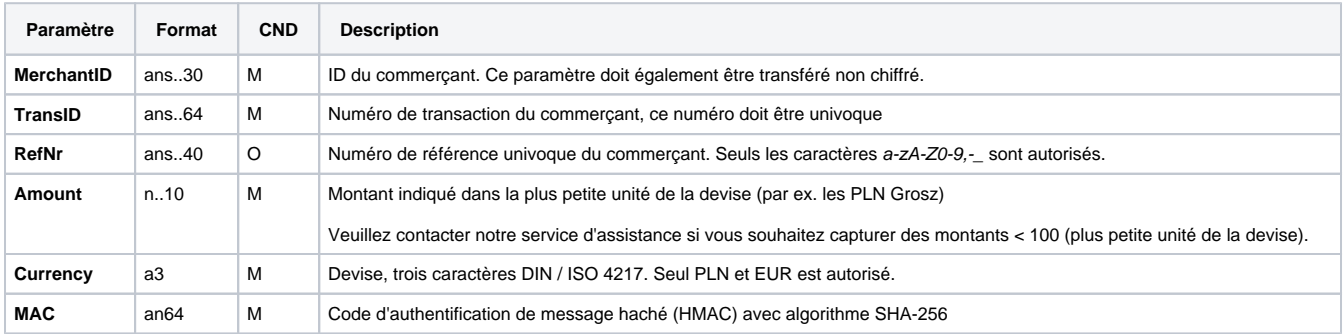

Le tableau ci-dessous décrit les paramètres de demande de paiement chiffrés :

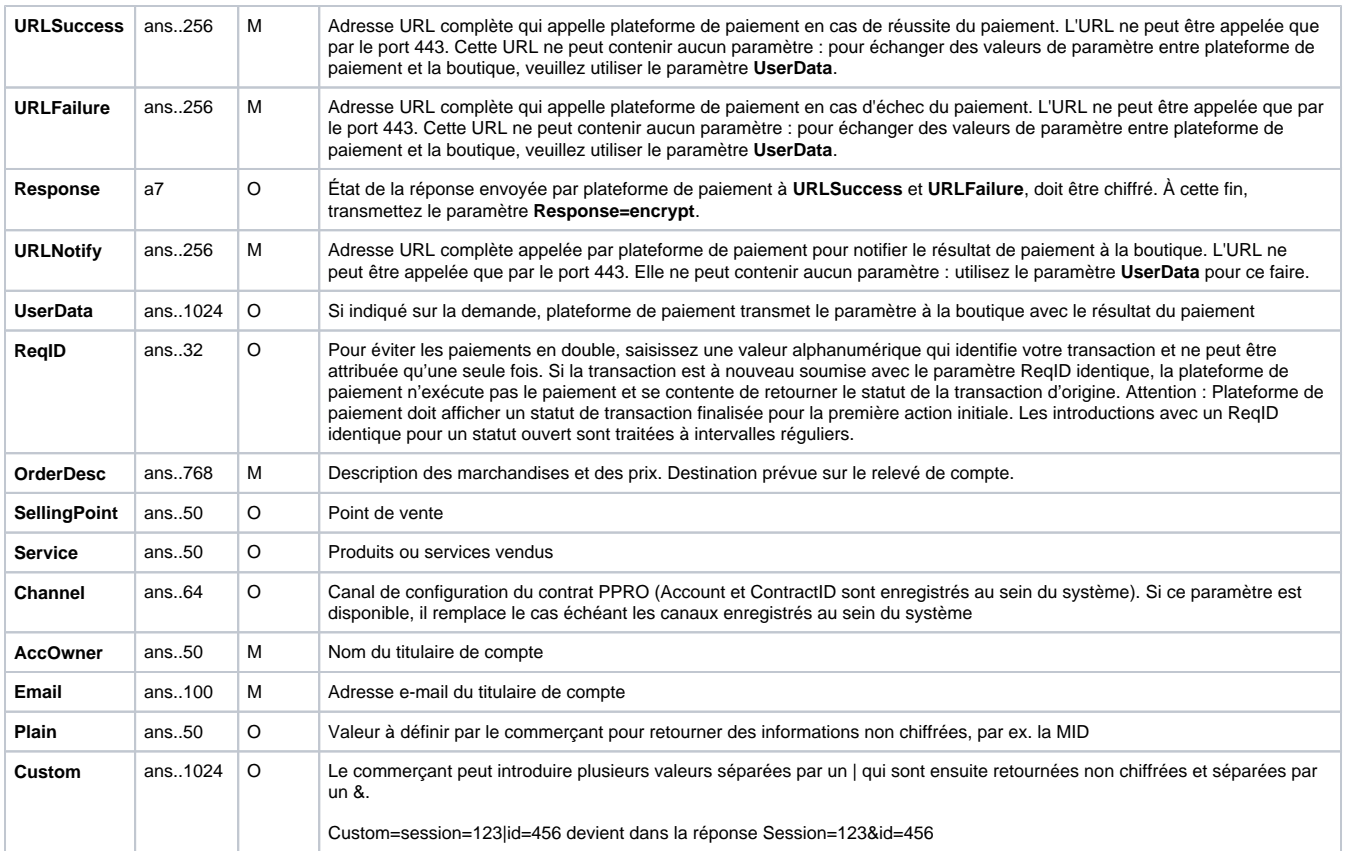

### Paramètres pour les paiements avec Przelewy24

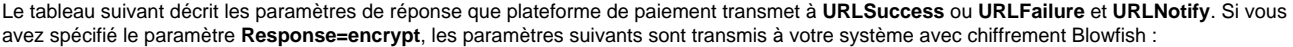

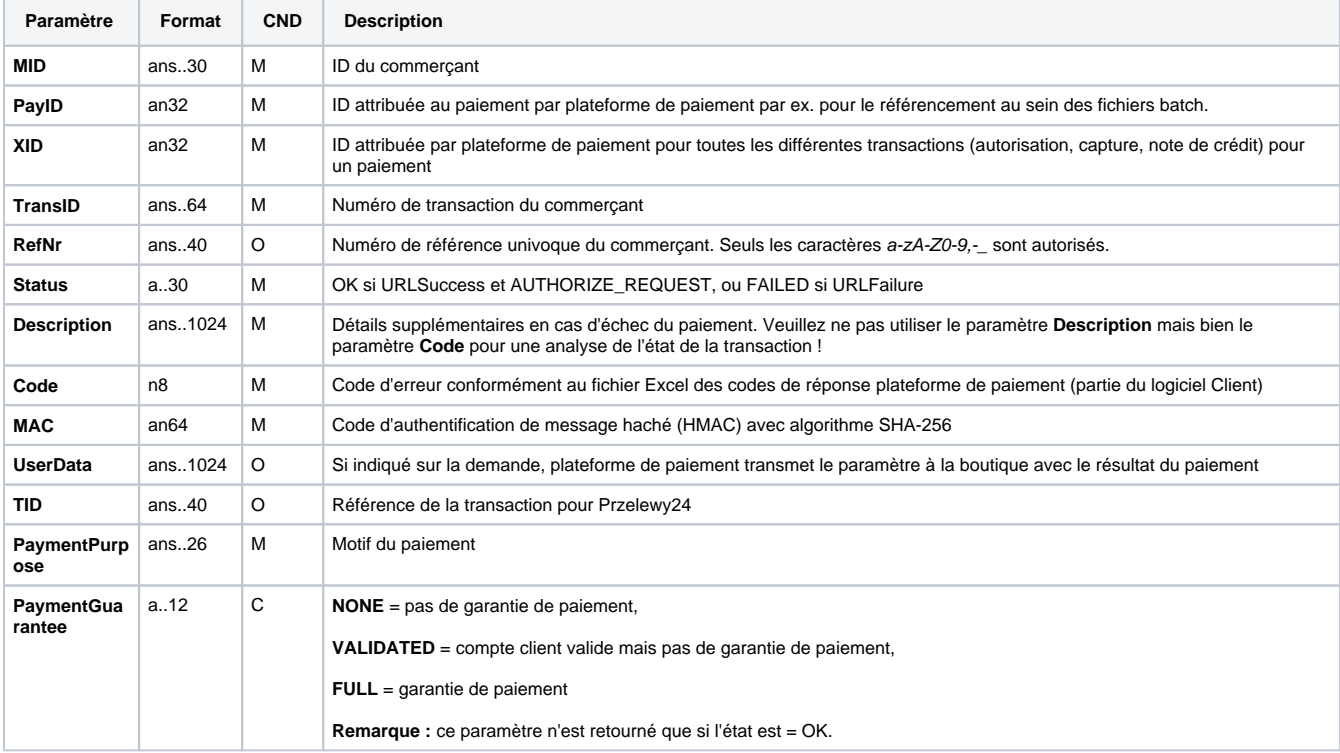

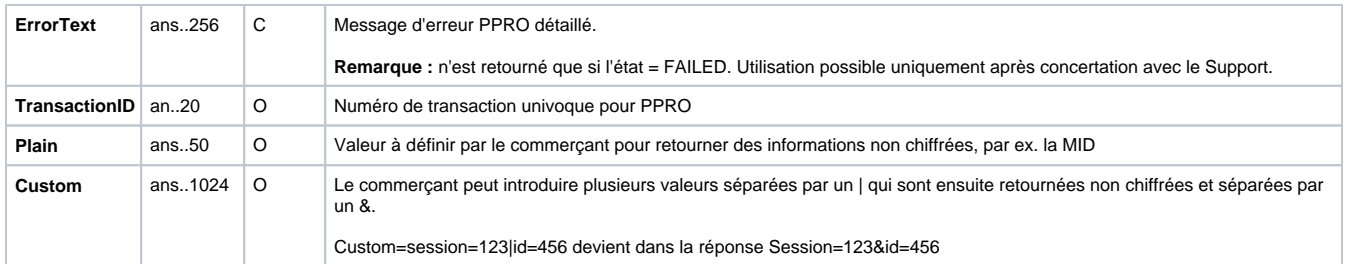

Paramètres de retour pour URLSuccess, URLFailure et URLNotify avec Przelewy24

## <span id="page-3-0"></span>Note de crédit avec référence

Les notes de crédit (remboursements) sont possibles via une connexion de serveur à serveur. Pour une note de crédit avec référence à une capture, le montant de ladite note de crédit est limité au montant de la capture précédente.

Pour exécuter une note de crédit avec une transaction de référence, veuillez utiliser l'adresse URL suivante :

<https://paymentpage.axepta.bnpparibas/credit.aspx>

**Remarque :** Pour des raisons de sécurité, plateforme de paiement rejette toutes les demandes de paiement contenant des erreurs de formatage. Veuillez par conséquent utiliser le type de données correct pour chaque paramètre.

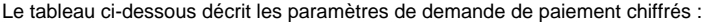

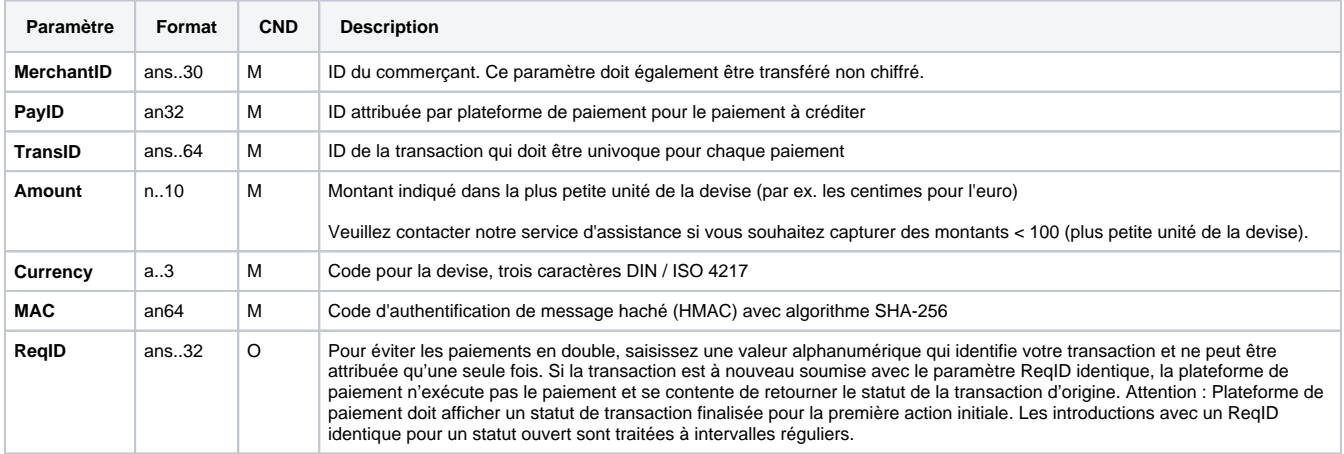

Paramètres pour paiement de notes de crédit avec Przelewy24 via connexion Socket

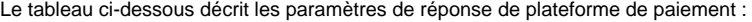

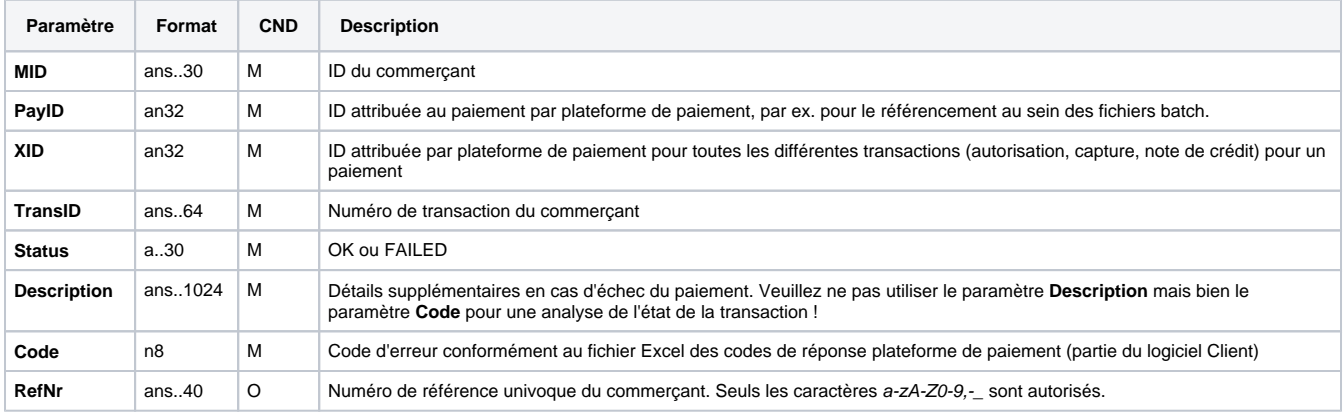

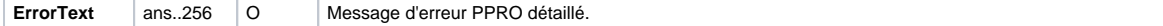

Paramètres de réponse pour paiement de notes de crédit avec Alipay via connexion Socket

## <span id="page-4-0"></span>**Traitement Batch via l'interface**

Pour de plus amples informations sur l'utilisation des fichiers Batch et sur leur structure, voir le manuel Batch Manager.

Cette section décrit les paramètres qui doivent être transmis au sein de l'enregistrement (**Record**) pour l'exécution d'un paiement note de crédit de Przelewy24, ainsi que les informations pouvant être contenues dans le fichier de réponse sur l'état du paiement.

Le tableau ci-dessous donne une vue d'ensemble de toutes les versions batch possibles pour une action spécifique et de leurs particularités :

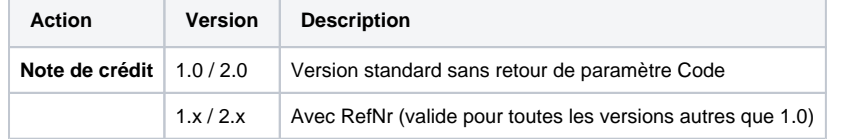

Description des versions batch possibles

La structure devant être introduite pour un paiement Przelewy24 au sein d'un fichier Batch est comme suit :

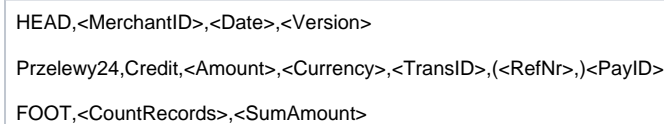

Exemple de Master MID Funktion:

HEAD,[Master]MerchantID,Date,2.x Type,Action,[Slave]MID,Amount,Currency,TransID,Data (depends on Action) FOOT,CountRecords,SumAmount

Le tableau ci-dessous décrit les différents champs et valeurs utilisés dans l'enregistrement (record) au sein du fichier batch :

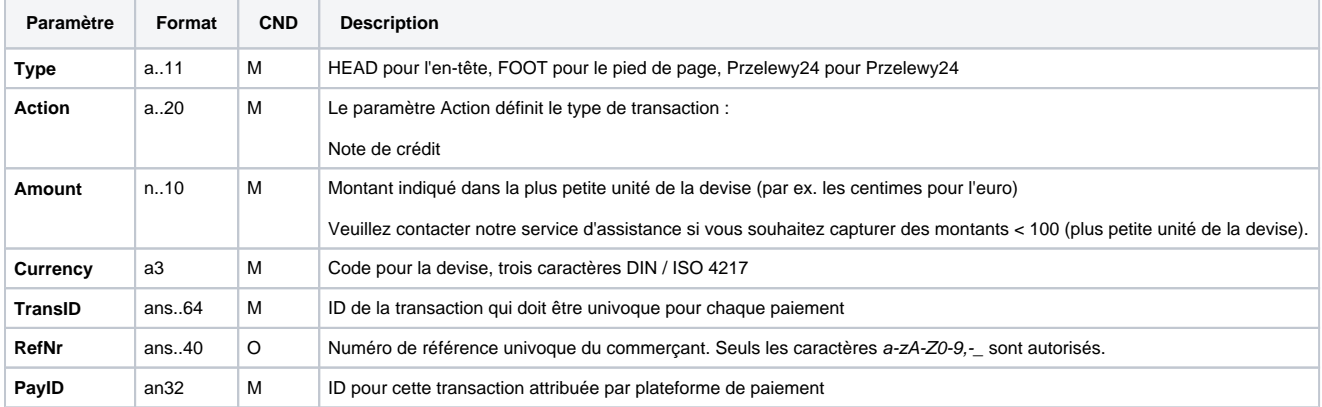

Description des champs au sein de l'enregistrement pour les fichiers Batch

La zone Record dans le fichier de réponse pour les transactions Batch se présente comme suit :

#### HEAD,<MerchantID>,<Date>,<Version>

Przelewy24,Credit,<Amount>,<Currency>,<TransID>,(<RefNr>,)<PayID>,<Status>,<Code>

FOOT,<CountRecords>,<SumAmount>

Le tableau ci-dessous décrit les paramètres de réponse que le Batch Manager sauvegarde dans la zone Record pour chaque transaction (les paramètres par défaut non détaillés ici tels que <TransID> ou <RefNR>, ainsi que les paramètres de demande sont retournés inchangés et correspondent à l'appel tel que spécifié) :

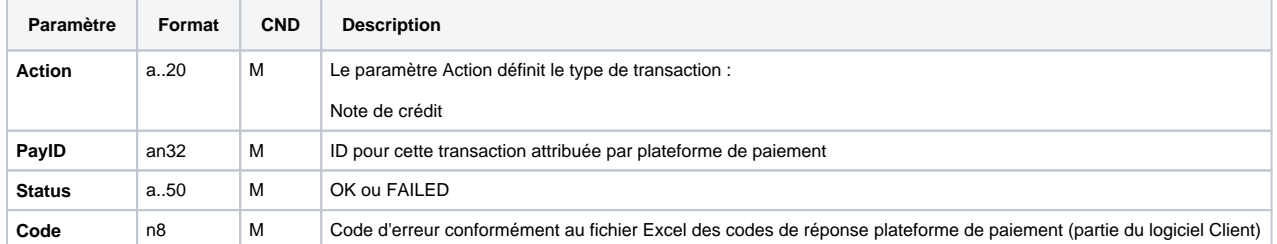

Description des paramètres de résultat au sein de l'enregistrement pour les fichiers Batch